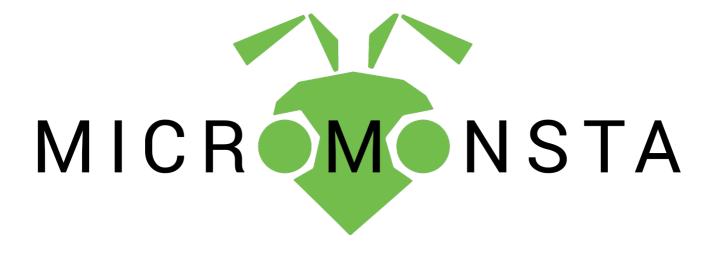

Audiothingies Micromonsta User manual version 1.0

## **Overview**

## Specifications

The Micromonsta is an 8-voice polyphonic desktop synthesizer.

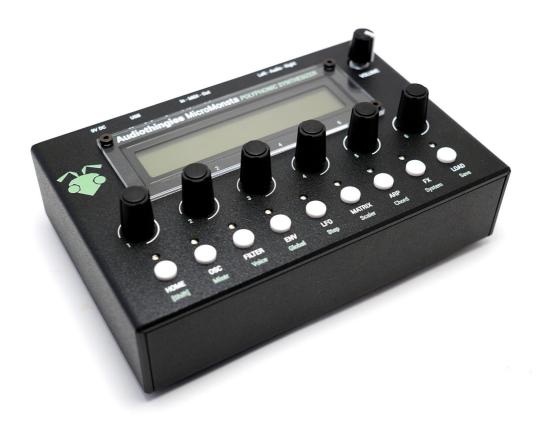

Small, powerful, great sound, usability and easy editing were key elements while designing the Micromonsta.

It features:

- 8 voices of polyphony
- 2 oscillators, 1 sub oscillator, 1 multimode filter, 3 envelopes, 3 LFOs, 6 modulation slots, 3 scalers, 1 lag operator per voice
- 12 oscillator types + 30 (multi-sampled) wavetables (15 factory featuring both evolving sweeps and totally random wavetables + 15 user for your own creations)

- 8 filter types
- Powerful detuning options (both per voice and per oscillator)
- Powerful arpeggiator with step pattern editor, slide and accent capable for 303-ish arpeggiated phrases
- Deep modulation matrix (with for example filter parameters, envelope or LFO speeds as destination)
- A chorder module allowing the generation of 4-note chords within a key/scale
- Internal FXs
- 384 preset slots to store your sound creations including more than 200 factory presets that can be overwritten

## **Front panel**

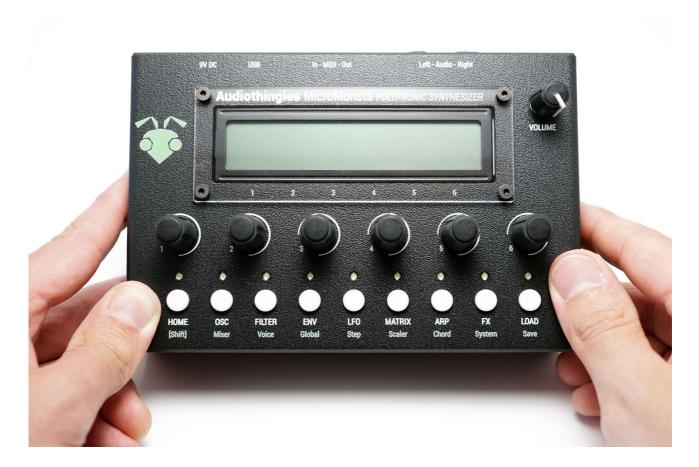

On the front panel you will find:

- 2 x 24 characters LCD screen Black on white
- 6 encoders
- 9 pushbuttons with their associated LEDs

### **Rear panel**

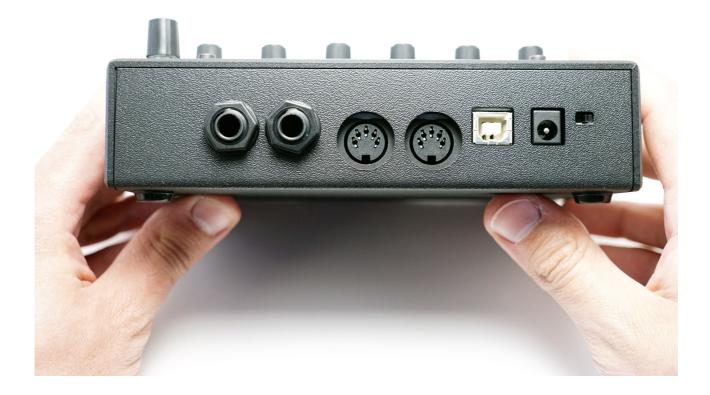

On the rear panel, from left to right on the above picture

- Audio outputs (use left output when using mono)
- MIDI connectors
- USB port used only for firmware update and user wavetable update
- 9V DC input socket (Center positive polarity, 2.1mm plug, 200mA minimum)
- Power switch

## **Quick start**

- 1. Connect audio outs to a mix table, turn the volume knob fully clockwise.
- 2. Connect a MIDI keyboard into the MIDI Input.
- 3. Power the Micromonsta with a 9V DC, center positive , 2.1mm plug PSU
- 4. Play some notes on MIDI channel 1, you should hear patch number 1 playing
- 5. Press Load
- 6. Turn encoder 6 to navigate thru the patches. Press Load again to load selected patch, press Home to cancel and return to previously loaded sound.
- 7. Alternatively, you can push encoder 1 & 2 to navigate and load the previous or next patch

## **Using the Micromonsta**

The Micromonsta has been developed with easy editing in mind and we think we got it right given the synthesis complexity featured onboard. However, some parameters may need some explanations that you will find in this manual.

### **Navigating pages**

#### How to navigate throughout the Micromonsta architecture?

Parameters are mapped across different sections accessed by pressing a corresponding button on the front panel.

When a section has several pages, you access them by successively pressing the same button several times. When you are on the last page, it returns to the first one.

For example, pressing OSC several times will make you travel the following pages: OSC1 > OSC2 > SUB > OSC1 > OSC2 etc.

Some sections (the ones labelled in green) are accessible by simultaneously pressing Home [shift] + another button. For example [shift] + OSC will take you to the Mixer page.

### **Editing parameters**

The LCD provides up to 6 parameters to edit.

Use encoders 1-6 to change their corresponding parameter value.

Some parameters can be reset to a default value when pushing the corresponding encoder (all bipolar parameters for example).

## **HOME | Main page**

This is where you land when you power your Micromonsta polyphonic synthesizer

| P038     | cut | res | mix | bpm |
|----------|-----|-----|-----|-----|
| RandJuno | Θ   | 100 | 74  | 100 |

You get the program number and name as well as shortcuts to 4 different parameters. You can set these parameters, per preset, in the Globals menu (2nd page)

You can navigate presets from this screen by pressing encoder buttons 1 and 2. Quite useful in a live situation.

NOTE: When in this mode, LEDs 2 to 9 will show the activity of voices 1 to 8.

## **OSC | Oscillators**

## **Oscillator 1**

Oscillator 1 is the main oscillator. It also drives the sub oscillator.

|   |      | trs tun shp lfo1 mix<br>+3 +5 15 -25 121         |  |  |  |  |
|---|------|--------------------------------------------------|--|--|--|--|
| • | OSC1 | oscillator algorithm selector                    |  |  |  |  |
| • | trs  | patch transpose (+- 2 octaves per semitone step) |  |  |  |  |
| • | tun  | oscillator fine tune                             |  |  |  |  |
| • | shp  | oscillator shape modifier                        |  |  |  |  |
| • | lfo1 | lfo1 modulation amount (targets shape parameter) |  |  |  |  |
| • | mix  | oscillator mix level                             |  |  |  |  |

## **Oscillator 2**

Oscillator 2 is functionally the same as oscillator 1, but its tune can be offset from -24 to 24 semitones.

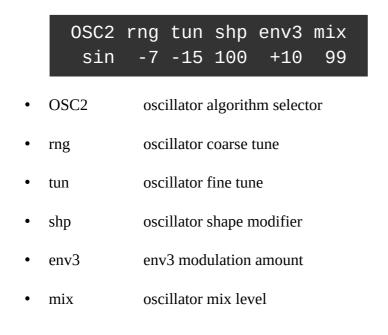

## Sub / Noise

In this page, you access oscillator 1' sub oscillator and noise parameters.

|   | SUB<br>squ | oct mix<br>-1 127 | NZE mix<br>-9 25 |
|---|------------|-------------------|------------------|
| • | SUB        | sub shape         |                  |
| • | oct        | sub oscillato     | r octave number  |
| • | mix        | sub oscillato     | r mix level      |
| • | nze        | noise filter      |                  |
| • | mix        | noise mix le      | vel              |

## The oscillator algorithms

12 oscillators, 15 factory wavetables and 15 user wavetables are available for each of the 2 main oscillators.

#### mph

Morphing oscillator, when turning the shape parameter, it morphs from triangle (shape = 0), to sawtooth (shape = 42), to square (shape = 84) to pulse width.

Quite a very versatile oscillator, it can do lots of things other algorithms aren't capable of doing.

#### sin

A sinus oscillator that turns into a basic FM operator with the shape control

#### tri

A triangle oscillator into a foldback digital distortion. Shape controls the gain.

When shape is set to 127, the oscillator will produce a triangle wave with its pitch one octave and a fifth higher.

#### saw

The classic sawtooth waveform.

Shape adds a second phase shifted sawtooth to the first one. When shape is set to 127, the oscillator will produce a sawtooth wave with its pitch of 1 octave higher.

#### squ

The classic square oscillator with PW.

Shape controls the pulse width.

#### ss1

This oscillator produces 3 detuned saws for that Roland-ish "supers@w" sound, but without the nasty aliasing.

Shape controls the detuning of 3 oscillators

#### ss2

Same as ss2, but the detuning between oscillators is unbalanced, which gives slightly different results.

Shape controls the amount of detuning.

#### SWS

This oscillator internally has 2 oscillators, 1 master, and 1 sawtooth slave oscillator that is hard synced to the master.

The shape parameter controls the pitch of the slave oscillator.

#### sqs

Same as sws but with a square slave oscillator

#### rz1, rz2 and rz3

Those are phase distortion algorithms from the Casio CZ series.

They all simulate a filter sweep with the shape parameter.

rz1 is the saw version, rz2 the triangle, and rz3 the trapezoidal one.

#### w01 to w15

Factory wavetables

| • | w01 | sawtooth with formant shift           |
|---|-----|---------------------------------------|
| • | w02 | square with formant shift             |
| • | w03 | random wavetable                      |
| • | w04 | sine + random partials                |
| • | w05 | guitar note sample with formant shift |
| • | w06 | processed sample 1                    |
| • | w07 | processed sample 2                    |
| • | w08 | processed sample 3                    |
| • | w09 | processed sample 4                    |
| • | w10 | random organ waveforms                |
| • | w11 | sine + even harmonics sweep           |
| • | w12 | sine + odd harmonics sweep            |
| • | w13 | sine + even + odd harmonics sweep     |
| • | w14 | vowels                                |
| • | w15 | I love synthesizers                   |

Each wavetable contains 33 slices. The shape parameter controls the position of the reading index and will interpolate between the slices.

#### w16 to w30

User wavetables. By default, these wavetables produce no sound... until you fill these slots with your own wavetables :)

## **Oscillator tips**

While both oscillators are essentially the same, they do not have the same direct shape modulation source, lfo1 for osc1 and env3 for osc2.

So if you want to do the classic pwm sound, osc1 is better suited as you can directly modulate the pulse width with lfo1, while if you want to do the classic hard sync sound, osc2 might be a wiser choice as you'll be able to control the pitch of the slave oscillator with env3. This makes a better use of the internal architecture and can save modulation matrix slots.

# About the noise filter (and all bipolar-value filters inside the Micromonsta)

Throughout the synthesis architecture, several bipolar-value filters are available (noise filter, delay filter, global filter for example).

These filters are all working in the same way:

- When the value is negative, it acts as a 6dB lowpass filter
- When the value is positive, it acts as a 6dB hipass filter
- When set to 0, it has no effect

## Source mixer | MIXER

This is the mixer section, where you can adjust all sources volumes, as well as a VCA drive parameter, allowing adjustments to the overall patch volume (if you want to balance patches volumes, this is the parameter you need).

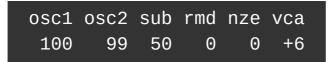

You have access to the 2 oscillators mix level, as well as the Sub and noise level. You can also set the rmd level, which is the level of the output of osc1 and osc2 thru a ring modulator.

When adjusting patch volume, always compare the patch level compared to one of the factory presets, pushing this parameter too hard (especially for polyphonic patches) may end with unwanted nasty distortion.

## Filter | FILTER

This is the page where you control one of the main component of a subtractive synthesis capable synthesizer: the filter. The filter allows to remove and emphasize the frequencies generated by the oscillators.

| FLTR | cut | res | env2 | lfo2 | kbd |
|------|-----|-----|------|------|-----|
| LP4  | 50  | 60  | +50  | -15  | 50% |

- FLTR Filter type
- cut cutoff frequency (in semitones)
- res resonance amount
- env2 envelope 2 modulation amount (targets cutoff)
- lfo2 lfo2 modulation amount (targets cutoff)
- kbd keyboard tracking amount (0, 25%, 50%, 75%, 100%)

### Filter types

The Micromonsta filter topology allows different filter types

- LP1 1-pole lowpass filter
- LP2 2-pole lowpass filter
- LP3 3-pole lowpass filter
- LP4 4-pole lowpass filter
- HP2 2-pole hipass filter
- BP2 2-pole bandpass filter
- Not Notch filter
- Pha Phaser filter

All the lowpass filters have resonance compensation = no bass frequency loss with increased resonance values.

## The voice settings page | Voice

This is where you will find the settings related to the voices

\_

|   | mod<br>p2 | uni detunin – pan -<br>1 32 20 lin 28                  |  |  |  |
|---|-----------|--------------------------------------------------------|--|--|--|
| ٠ | mod       | synth mode (polyphonic 1, polyphonic 2, mono, legato)  |  |  |  |
| • | uni       | number of unison voices (1/2/4)                        |  |  |  |
| • | detunin   | voice detune amount<br>oscillator random detune amount |  |  |  |
| • | pan       | pan spread algo (lin/equ)<br>pan spread amount         |  |  |  |

## **Envelopes | ENV**

The Micromonsta features 3 envelopes per voice. They all have the same parameters and their behavior is the same.

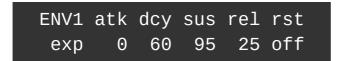

- ENV1 envelope curve (fast | exponential | linear)
- atk attack time
- dcy decay time
- sus sustain level
- rel release time
- rst reset switch, when on, the envelope is reset to zero when the voice is re-triggered (off = analog mode)

Attack, decay and release times can be set from 1ms to 30s, and they are available as destinations in the modulation matrix.

## The Global page | Global

## Per preset global settings

Here you will find the global settings for the preset

|   |     | gld<br>25 | •                | bpm<br>125  |                 |
|---|-----|-----------|------------------|-------------|-----------------|
| • | bnd | pitch ber | nd range (0 – 24 | semitones   | )               |
| • | gld | glide tim | le               |             |                 |
| • | eq  | global ec | 1                |             |                 |
| • | bpm | patch ter | npo (only used i | f midi cloc | ck sync is off) |

### Home page parameter assignments

In this menu, you can set the 4 shortcuts to parameters available in the Home page.

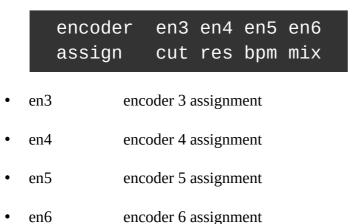

## Low frequency oscillators | LFO

The Micromonsta has 3 LFOs per voice that can optionally be synced to the patch tempo

LF01 spd dly atk phs rst tri 1/8 0 30 45 on

- LFO1 waveform
- spd speed (around 0.05Hz to 78Hz values above 127 are tempo sync values)
- dly delay time (0 to 10s values above 127 are tempo sync values)
- atk attack time (0 to 30s)
- phs phase (0° to 315°)
- rst key-trig reset

LFO speed is available as a destination in the modulation matrix.

### LFO waveforms

Different waveforms are available, they are:

- sin sinus
- tri triangle
- saw sawtooth
- squ square
- s&h sample and hold
- rnd continuously randomly moving waveform
- stp step sequence (uses the steps programmed in the step page)

### The influence of the key-trig reset parameter

The LFOs behave differently whether the reset parameter is set to on or off.

#### Rst = on

When set to on, the phase of the LFO will be set to the phase programmed with the phase parameter when the voice is trigged by a key.

If delay is applied, then it will reset to this phase value when the delay time has elapsed.

#### Rst = off

When set to off, the phase is never reset to any value, the LFOs are free-running, however the phase parameter now controls the phase offset between the 8 voices.

Example: if the phase is set to 90°, voice 2 and voice 1 will have their phase offset by 90°. Same for voice 3 and voice 2. Etc... So if the phase is set to 0, you now have locked free running LFOs.

Note: This phase relationship will be true unless you modulate the LFO speed in the modulation matrix. If you applied modulation and removed it, you can resync the LFOs either by:

- sending a MIDI start command
- turning the phase parameter encoder

## The 8-step LFO sequence | Step

This page is slightly different from the others:

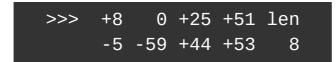

To program a sequence:

- Use encoder 1 to select the 4 active steps to be edited (marked with >>>)
- Encoder 2 to 5 will set the 4 active step values.
- Encoder 6 sets the length of the sequence.

Remember that, to be active, one (or several) LFO(s) shape must be set to 'stp' for the sequence to have an effect.

And you also need to set a modulation destination amount different from 0 for this LFO in the matrix too to hear the effect of the sequence on the sound.

## The modulation matrix | MATRIX

This is where things can start to get real fun... The matrix contains 6 patch cords. Each patch cord allows you to modulate a parameter (a modulation destination) with a modulation source, and set the amount of modulation.

The 6 patch cords are spread on 3 pages, so that's 2 patch cords per page.

| Patch 1     | Patch 2      |
|-------------|--------------|
| vel>cut +12 | lfo3>res +32 |

As you can see, you have access to the modulation source, modulation destination and modulation amount, for both patches at the same time.

### **Modulation sources**

| kbd | Keyboard tracking | Cst  | Constant value | Lfo1 | LFO 1 |
|-----|-------------------|------|----------------|------|-------|
| vel | note velocity     | rnd  | random number  | lfo2 | LFO 2 |
| aft | aftertouch        | env1 | envelope 1     | flo3 | LFO 3 |
| bnd | pitch bend        | env2 | envelope 2     |      |       |
| whl | mod wheel         | env3 | envelope 3     |      |       |

### **Modulation destinations**

| Ptc  | Pitch (coarse) | XO2 | Osc2 mix          | A2   | env2 atk time     |
|------|----------------|-----|-------------------|------|-------------------|
| fin  | pitch (fine)   | xSb | sub mix           | d2   | env2 decay time   |
| tn1  | osc1 tune      | xRm | ringmod mix       | r2   | env2 release time |
| ft1  | osc1 fine tune | xNz | noise mix         | a3   | env3 atk time     |
| tn2  | osc2 tune      | cut | cutoff frequency  | d3   | env3 decay time   |
| ft2  | osc2 fine tune | res | resonance         | r3   | env3 release time |
| osc1 | osc1 waveshape | a1  | env1 atk time     | lfo1 | LFO1 speed        |
| osc2 | osc2 waveshape | d1  | env1 decay time   | lfo2 | LFO2 speed        |
| nze  | noise color    | r1  | env1 release time | lfo3 | LFO3 speed        |
| xO1  | osc1 mix       |     |                   |      |                   |
|      |                |     |                   |      |                   |

Some sources are bipolar (lfo's, rnd), other unipolar (envelopes, velocity, ...).

Modulation amount is bipolar, meaning you can reverse the modulation source amount by setting a negative number. On lfo's, this reverse the phase for example.

### Before using the matrix

Without even using the matrix, the P6 has some fixed modulation assignments:

- ENV1 is routed to the AMP VCA
- ENV2 is routed to filter cutoff
- ENV3 is routed to OSC2 shape
- LFO1 is routed to OSC1 shape
- LFO2 is routed to filter cutoff

Look at the OSC1, OSC2 and Filter page to set these modulation amount.

This means that if you want to modulate the filter cutoff by a LFO, the first best candidate is LFO2, as it is already routed to the filter cutoff, it does not "eat" a modulation slot.

Some more are available in the Voice and Global pages (glide, pitch bend, detune).

## Scalers & Lag | Scaler

Scalers allow you to scale the amount of a modulation source (for example scaling ENV1 with note velocity will change the volume of the note according to its velocity).

The lag operator will lowpass filter a modulation source. It can be used to smooth a source, for example a square LFO.

### Scalers 1&2

Scaler1 Scaler2 mod>lfo2 +63 vel>env1 +32

You have access to scalers source, destination and amount, like the modulation matrix page.

## Scaler 3 & Lag

| Scaler1   |     | LAG | src  | amt |
|-----------|-----|-----|------|-----|
| env3>lfo2 | -20 |     | lfo3 | 100 |

Here you can set scaler 3 source, destination and amount, as well as the lag source and amount.

## About the scaler amount

To better understand what the scaler is doing, let's take an example: say you scale LFO2 with modulation wheel and LFO2 is routed to filter cutoff with a value of +40 in the filter page.

If you set the scaler amount to max (+63): When modulation is set to max, LFO2 will change the filter cutoff, the maximum amount being set in Filter page, that is +40 When modulation wheel is set to 0, LFO2 will have no effect on filter cutoff

Now, what does happen if you set the scaler amount to 50% (+32) When modulation is set to max, LFO2 will change the filter cutoff, the maximum amount being set in Filter page, that is +40

But when modulation wheel is set to 0, LFO2 WILL have an effect on Filter cutoff, the more the scaler amount, the less the effect, here at 50% of +40, which is +20.

In fact, the scaler amount allows you to set a minimum value for the scaler destination when the source is set to its minimum value. Sounds scary? Try them by yourself, they're easier than you may think and they're the **ideal way to add velocity or aftertouch expression to your patches**.

TIP: when the scaler amount is set to a negative value, the effect of the modulation source is reversed.

## The pattern arpeggiator | ARP

On top of its powerful synthesis capabilities, the Micromonsta is equipped with quite a powerful arpeggiator engine, capable from classic to more esoteric polyphonic arpeggios.

### The arp page

The first page is the classic side of the arpeggio

ARPG stl gat oct spd lat off up 64 2 1/8 off

- ARPG arp on/off
- stl arp style (up, triplet up, down, triplet down, up & down, random, as played)
- gate gate time
- oct octave spread (0 to 3)
- spd arp speed
- lat keyboard latch

### The arp pattern sequence edit page

This is where you can add spice to your arpeggio sequence.

You access this page from the arp page by pressing a 2<sup>nd</sup> time on the ARP button.

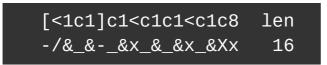

This page can be quite intimidating, this is by far the most complex page of the whole synth, but it's quite powerful once you get into it.

In this page, encoder 1 allows you to select a block of 4 steps to edit.

Encoder 2 to 5 allow you to edit those 4 steps.

Encoder 6 allow you to set the length of the sequence.

### The 1<sup>st</sup> line

The first line is where you actually enters notes or events.

Here are the possible events:

- a arp note
- < lowest keyboard note minus 1 octave</li>
- 1 to 8 a specific note within the chord you play (low to high)
- > highest keyboard note plus 1 octave (transposed with the arp octave setting)
- c chord (played on the keyboard or generated by the chorder)

#### The 2<sup>nd</sup> line

The 2nd line allows you to edit rhythm and accent. Essentially, it controls the note velocity and gate time.

Here are the possible events:

| Event                       | Velocity   | Gate time                                                                |
|-----------------------------|------------|--------------------------------------------------------------------------|
| Х                           | Input note | Arp setting                                                              |
| Х                           | 127        | Arp setting                                                              |
| _                           | Input note | Whole step                                                               |
| /                           | 127        | Whole step                                                               |
| & (previous step extension) | N/A        | Extends the previous gate time<br>step in the pattern by a whole<br>step |
| O (rest)                    | N/A        | N/A                                                                      |

Tip 1: if you don't want to bother with that and only use the arp like a classic arp, set length to 1, and  $1^{st}$  step note to to "a" and rhythm to "x" and you're done.

Tip 2: if you set the voice mode to m2 (legato mode), a step set to "\_" or "/" will slide to the next step if it is different from a rest and if glide is different than 0. Great for 303-ish mono sequences.

Tip 3: your patch MUST be velocity sensitive (by matrix or scaler patching) if you want to take advantage of the full velocity events.

## The chorder | Chord

The chorder can generate up to 4-note chords within a key/scale, that is to say it can generate 3 notes in addition to the note you play.

|   | CHRD<br>on | key scl iv1 iv2 iv3<br>D min +3 +5 +7                                 |
|---|------------|-----------------------------------------------------------------------|
| • | CHRD       | on/off switch                                                         |
| • | key        | base key for chord generation                                         |
| • | scl        | scale (major, minor, harmonic minor)                                  |
| • | iv1        | 1 <sup>st</sup> note interval (from minus 1 octave to plus 2 octaves) |
| • | iv2        | 2 <sup>nd</sup> note interval                                         |

• iv3 3<sup>rd</sup> note interval

## Effects | FX

The effect section contains different algorithm, each with its own set of parameters. You can use 1 effect at the same time, chosen from the following algorithms.

#### stw

Stereoizer effect: adds subtle stereo depth to the sound – the original and much appreciated pre-v1.0 effect!

Plus, we have added a hicut filter for more flexibility.

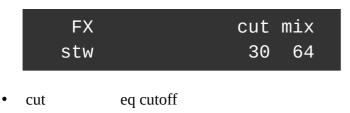

• mix effect mix level

## p/p

The famous ping pong delay, this one with balance control and low pass filter

|   |     | FX<br>p/p                                                                                                    | tim<br>60 |         | bal<br>25 |    | mix<br>90 |  |  |
|---|-----|----------------------------------------------------------------------------------------------------|-----------|---------|-----------|----|-----------|--|--|
| • | tim |                                                                                                    | dela      | ıy time |           |    |           |  |  |
| • | fbk |                                                                                                    | feed      | lback a | imount    |    |           |  |  |
| • | bal | balance (-64: first ping on left channel   63: first ping on right channel  <br>0: ping center (no ping pong effect)) |           |         |           |    |           |  |  |
| • | cut |                                                                                                    | eq o      | utoff f | requen    | су |           |  |  |
| • | mix |                                                                                                    | mix       | level   |           |    |           |  |  |

## dly

|   |     | FX<br>Lpf | tim<br>60 | fbk<br>85 | cut<br>25 | mix<br>90 |
|---|-----|-----------|-----------|-----------|-----------|-----------|
| • | tim |           | dela      | y time    |           |           |
| • | fbk |           | feed      | lback an  | nount     |           |
| • | cut |           | eq c      | utoff fre | equency   |           |
| • | mix |           | dela      | ay mix l  | evel      |           |
|   |     |           |           |           |           |           |

Stereo delay effect with a filter in the feedback path

### mod

Stereo modulated delay.

A LFO is modulating the delay time, adding a subtle – or not – pitch shift / chorus-y effect to the delay line.

|   |     | FX<br>Mod       |  | fbk<br>85 | - |  | mix<br>90 |  |  |
|---|-----|-----------------|--|-----------|---|--|-----------|--|--|
| • | tim | delay time      |  |           |   |  |           |  |  |
| • | fbk | feedback amount |  |           |   |  |           |  |  |
| • | spd | lfo speed       |  |           |   |  |           |  |  |
| • | dpt | lfo amount      |  |           |   |  |           |  |  |
| • | mix | delay mix level |  |           |   |  |           |  |  |

## chf

Stereo chorus/flanger effect with positive or negative feedback path.

Basically, this is a short delay line modulated by a LFO.

You get a flanger sound with smaller delay time values and high feedback amount.

|   |      |                 |       |        | spd<br>25 | - | d∕w<br>64 |  |
|---|------|-----------------|-------|--------|-----------|---|-----------|--|
|   |      |                 |       |        |           |   |           |  |
| • | tim  | delay time      |       |        |           |   |           |  |
| • | fbk  | feedback amount |       |        |           |   |           |  |
|   | 1011 |                 | iccu  | buen u | inoune    |   |           |  |
| • | spd  |                 | lfo s | peed   |           |   |           |  |
|   | spa  |                 | 110 5 | pecu   |           |   |           |  |
| • | dpt  |                 | lfo a | imount |           |   |           |  |
|   |      |                 |       |        |           |   |           |  |

• mix chorus mix level

## System settings | System

## System settings

These settings are saved globally and will affect the behavior of the synth for all patches

| mid | ext | out | ui | dbl | acc |
|-----|-----|-----|----|-----|-----|
| 1   | off | thr | 16 | on  | 1   |

- mid Receiving MIDI channel
- ext MIDI clock sync (off/on)
- out MIDI out mode (thru/cc/arp/polychain master/polychain slave)
- ui "popup" helper window hold time (0 to disable)
- dbl encoder double resolution switch (off/on)
- acc encoder acceleration

Note that to save the settings permanently, you have to enter tools menu and press encoder 5 – see next section.

### Tools menu

The tools menu is a bit different, you use it by pushing encoder buttons to trigger an action.

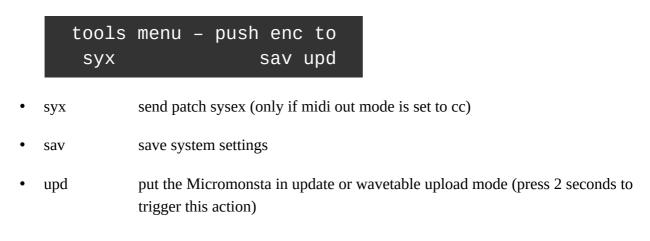

## **Cheat codes available at startup**

Some hidden functions are available when powering the Micromonsta while pressing some buttons for 2 seconds:

### **Factory Reset**

Hold Shift + System at power up until the factory reset menu appears.

Performing a factory reset will erase all presets/settings with the provided factory ones, so don't forget to save your custom patches before doing this.

### **Batch SYSEX MIDI send**

Hold Shift + Save at power up until the Send Sysex menu appears.

Select the start and end preset indexes with encoders 3 and 4, and press LOAD button to send all these patches as SYSEX messages thru the MIDI out port sequentially.

For example, if you set the start index to 10, and the end index to 12, presets 10, 11 and 12 SYSEX messages will be sent sequentially.

You will need a software to record these SYSEX messages, such as MIDIOX on PC or SYSEX Librarian on Mac.

### **Batch SYSEX MIDI receive**

Hold LOAD at power up until the Receive SYSEX menu appears.

Select the first preset index you'd like to restore and Press LOAD. The Micromonsta will then be in wait for SYSEX mode.

Send the SYSEX messages sequentially from your computer to the MIDI input port of Micromonsta. They will be saved sequentially from the index you previously selected.

For example, if you select index 100, and then you send 3 presets, they will be stored at addresses 100, 101 and 102.

Once completed, press HOME.

## **Polychain ability**

2 Micromonsta's can be polychained to act as a 16-voice polyphonic synthesizer.

The master device MIDI out mode must be set to polychain master. The slave device MIDI out mode must be set to polychain slave.

The slave device needs to be connected directly to the master device's MIDI output.

Both devices need to be connected to a mixer.

When setup in this way, the master device will control the slave device, by sending all parameter data when loading a preset or when editing a sound.

## **MIDI control**

All the Micromonsta parameters are mapped to either 1 CC or NRPN number.

The list can be downloaded from <u>www.audiothingies.com</u>

## **Table of contents**

| Overview                                                                      | 2  |
|-------------------------------------------------------------------------------|----|
| Specifications                                                                | 2  |
| Front panel                                                                   | 4  |
| Rear panel                                                                    | 5  |
| Quick start                                                                   | 6  |
| Using the Micromonsta                                                         | 7  |
| Navigating pages                                                              | 7  |
| How to navigate throughout the Micromonsta architecture?                      | 7  |
| Editing parameters                                                            | 7  |
| HOME   Main page                                                              | 8  |
| OSC   Oscillators                                                             | 9  |
| Oscillator 1                                                                  | 9  |
| Oscillator 2                                                                  | 9  |
| Sub / Noise                                                                   | 10 |
| The oscillator algorithms                                                     | 10 |
| mph                                                                           | 10 |
| sin                                                                           | 10 |
| tri                                                                           | 10 |
| saw                                                                           | 11 |
| squ                                                                           | 11 |
| ss1                                                                           | 11 |
| ss2                                                                           | 11 |
| SWS                                                                           | 11 |
| sqs                                                                           | 11 |
| rz1, rz2 and rz3                                                              | 11 |
| w01 to w15                                                                    | 12 |
| w16 to w30                                                                    | 12 |
| Oscillator tips                                                               | 13 |
| About the noise filter (and all bipolar-value filters inside the Micromonsta) | 13 |
| Source mixer   MIXER                                                          |    |
| Filter   FILTER                                                               | 15 |
| Filter types                                                                  | 15 |
| The voice settings page   Voice                                               | 16 |
| Envelopes   ENV                                                               |    |
| The Global page   Global                                                      | 18 |
| Per preset global settings                                                    | 18 |
| Home page parameter assignments                                               | 18 |
| Low frequency oscillators   LFO                                               | 19 |
| LFO waveforms                                                                 | 19 |
| The influence of the key-trig reset parameter                                 | 19 |
| Rst = on                                                                      |    |
| Rst = off                                                                     | 20 |
| The 8-step LFO sequence   Step                                                | 21 |
| The modulation matrix   MATRIX                                                |    |
| Modulation sources.                                                           | 22 |

| Modulation destinations            | 22 |
|------------------------------------|----|
| Before using the matrix            | 23 |
| Scalers & Lag   Scaler             | 24 |
| Scalers 1&2                        | 24 |
| Scaler 3 & Lag                     | 24 |
| About the scaler amount            | 24 |
| The pattern arpeggiator   ARP      | 26 |
| The arp page                       | 26 |
| The arp pattern sequence edit page | 26 |
| The 1 <sup>st</sup> line           |    |
| The 2 <sup>nd</sup> line           | 27 |
| The chorder   Chord                | 28 |
| Effects   FX                       | 29 |
| stw                                | 29 |
| р/р                                | 29 |
| dly                                | 30 |
| mod                                | 30 |
| chf                                | 31 |
| System settings   System           | 32 |
| System settings                    | 32 |
| Tools menu                         | 32 |
| Cheat codes available at startup   | 33 |
| Factory Reset                      | 33 |
| Batch SYSEX MIDI send              | 33 |
| Batch SYSEX MIDI receive           | 33 |
| Polychain ability                  | 34 |
| MIDI control                       | 34 |
| Table of contents                  | 35 |